—

# **Prüfung der Installation**

Es öffnet sich ein Dialog, über den sich wichtige Informationen zur Installation abrufen lassen.

## **Grundlegender Aufbau**

Der Dialog ist in drei Abschnitte unterteilt:

- 1. Titelzeile und kurzer Hinweis- und Anleitungstext
- 2. Ausgabe der Installationsinformationen
- 3. Buttonzeile

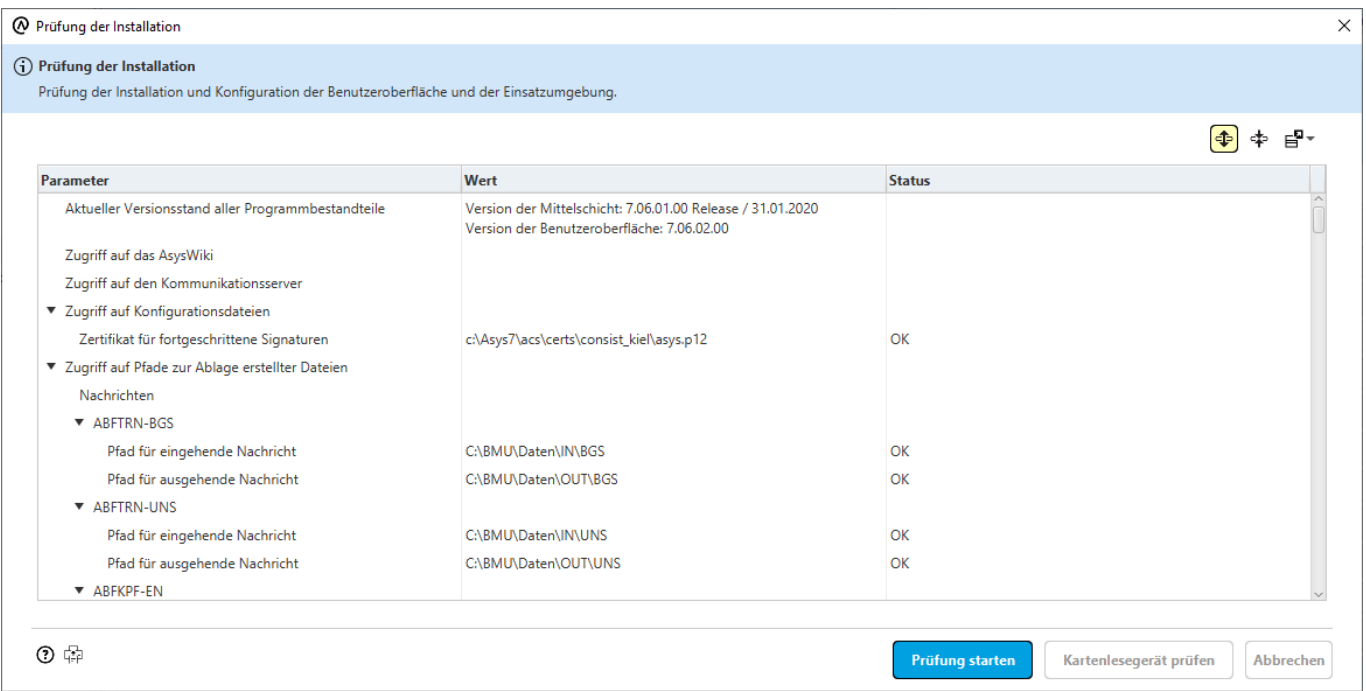

### **Ausgabe der Installationsinformationen**

In diesem Abschnitt werden die zusammengetragenen Informationen zur Installation ausgegeben. Folgende Themenbereich werden angezeigt:

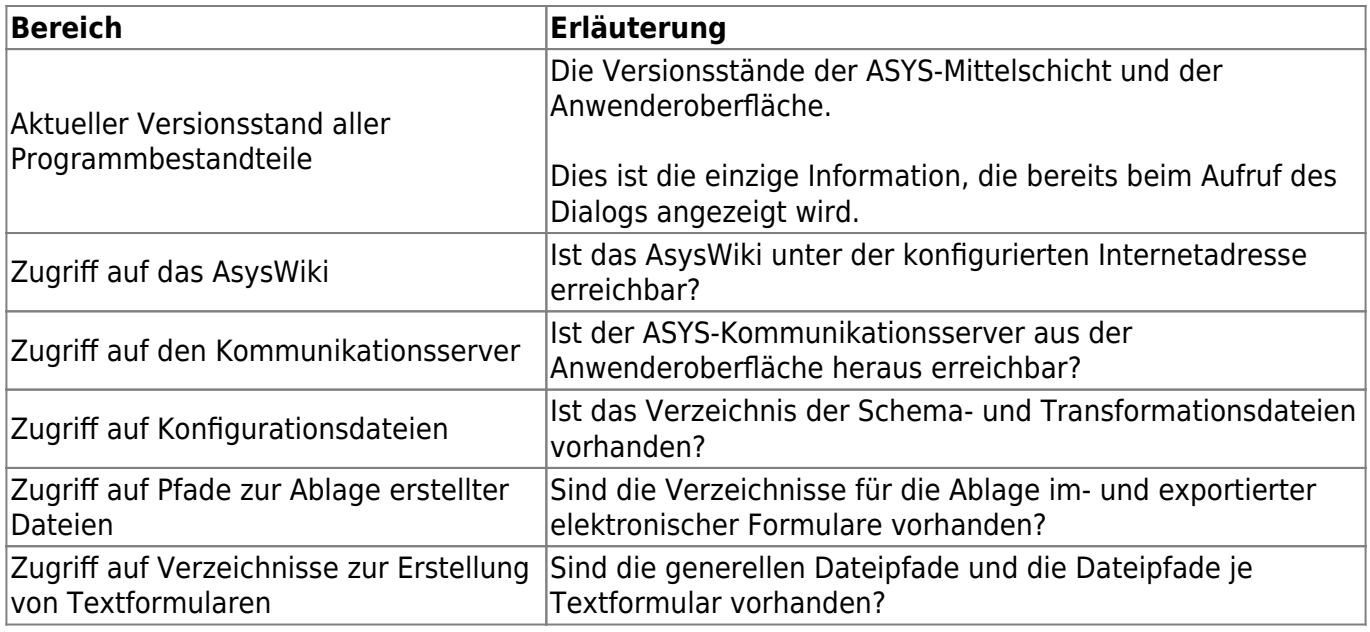

Der Inhalt der Übersicht kann ganz oder teilweise mit der Maus markiert und per Tastatur-Shortcut (**Strg+C**) in die Zwischenablage kopiert werden, um die Angaben außerhalb von ASYS weiterzuverwenden.

Rechts über dem Anzeigefeld des Dialogs befinden sich Buttons, die aber erst nach Ermittlung der Installationsinformationen nutzbar werden:

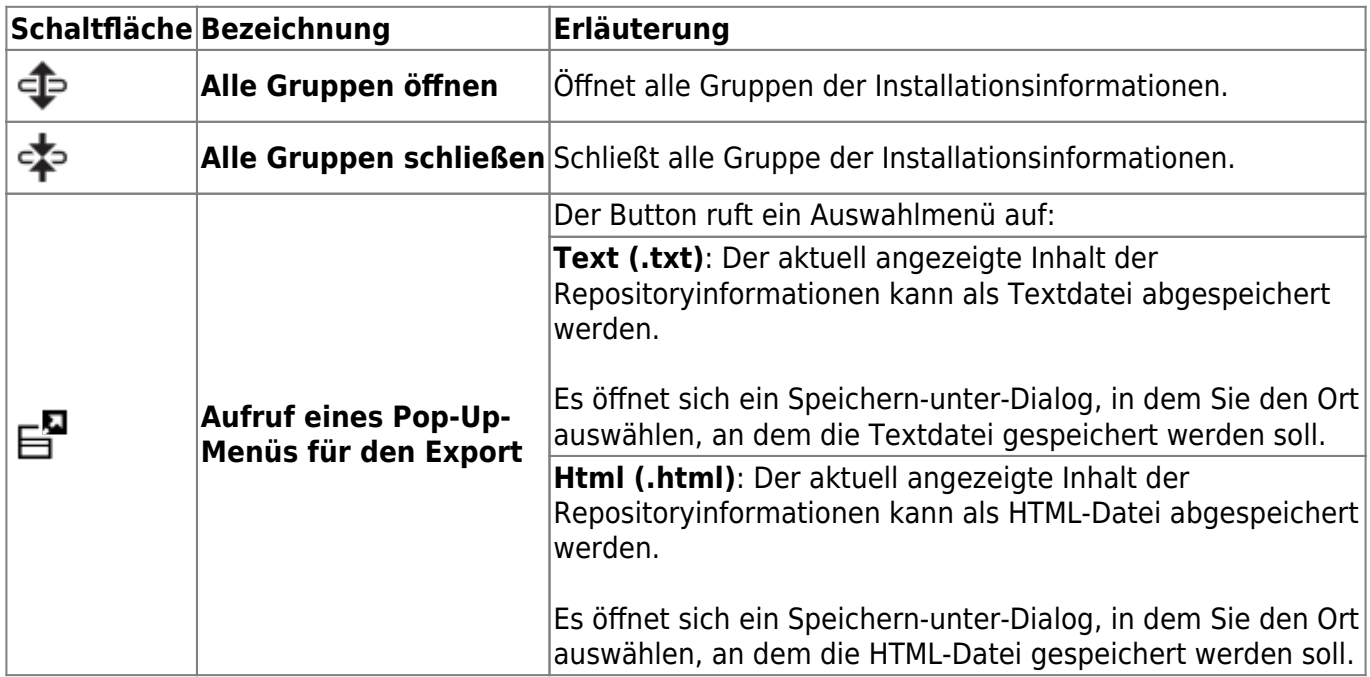

#### **Buttonzeile**

Die Buttonzeile enthält drei Schaltflächen:

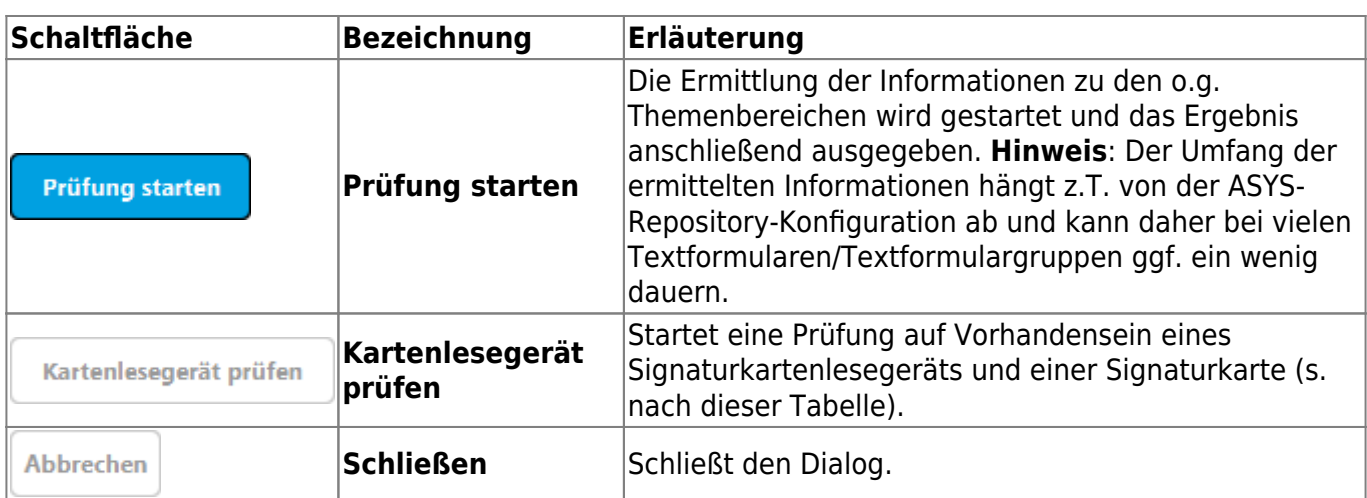

#### **Kartenlesegerät prüfen**

Über den Button wird eine Suche nach einem Signaturkartenlesegerät und einer darin eingesteckten Signaturkarte gestartet. Zunächst erfolgt die Aufforderung eine Signaturkarte in das Lesegerät einzustecken:

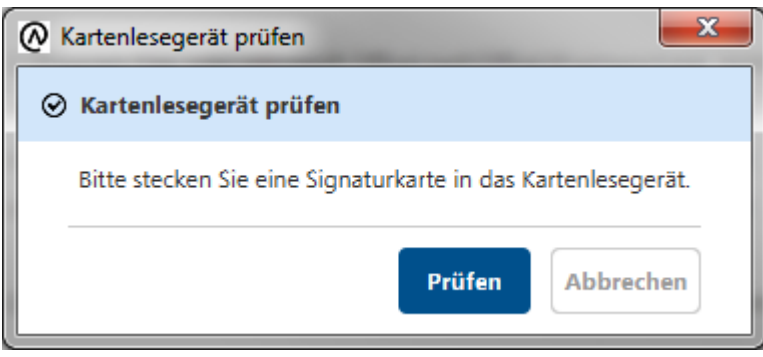

Der Button **Prüfen startet die Suche nach dem Signaturkartenlesegerät mit einer Signaturkarte.** 

Wird ein Lesegerät mit Karte gefunden, erfolgt eine positive Ergebnismeldung:

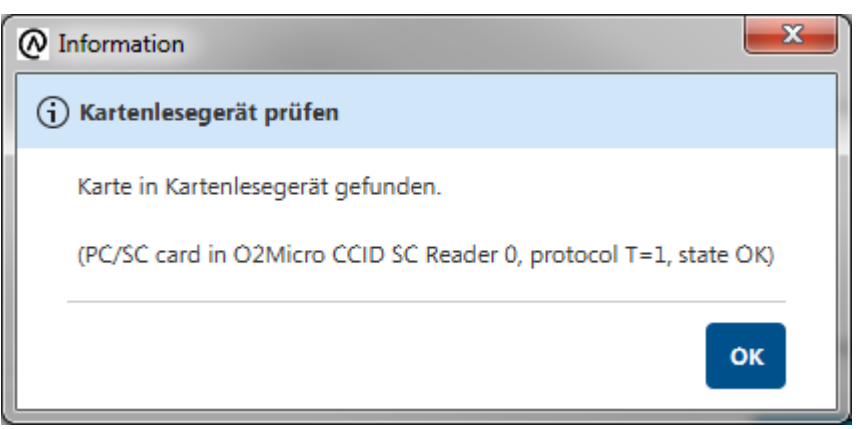

**Hinweis**: Die im Dialog in Klammern angezeigte technische Meldung kann je nach Kartenlesegerät und Signaturkarte von dem hier abgebildeten Beispiel abweichen.

Wird kein Lesegerät mit Karte gefunden, erfolgt eine negative Ergebnismeldung:

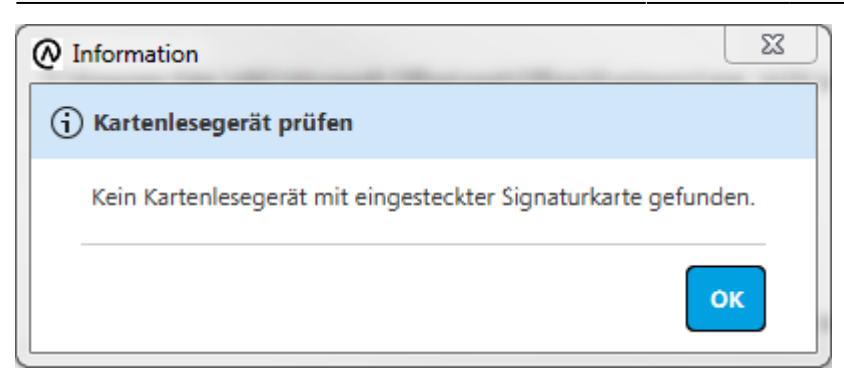

**Hinweis**: Die Ermittlung des negativen Ergebnisses kann mit einer merklichen Wartezeit verbunden sein (ca. eine halbe Minute), da mehrfach versucht wird, das Kartenlesegerät anzusprechen.

Wenn das Kartenlesegerät nicht positiv geprüft werden kann, kommen hierfür mehrere Ursachen (ggf. auch in Kombination) in Frage:

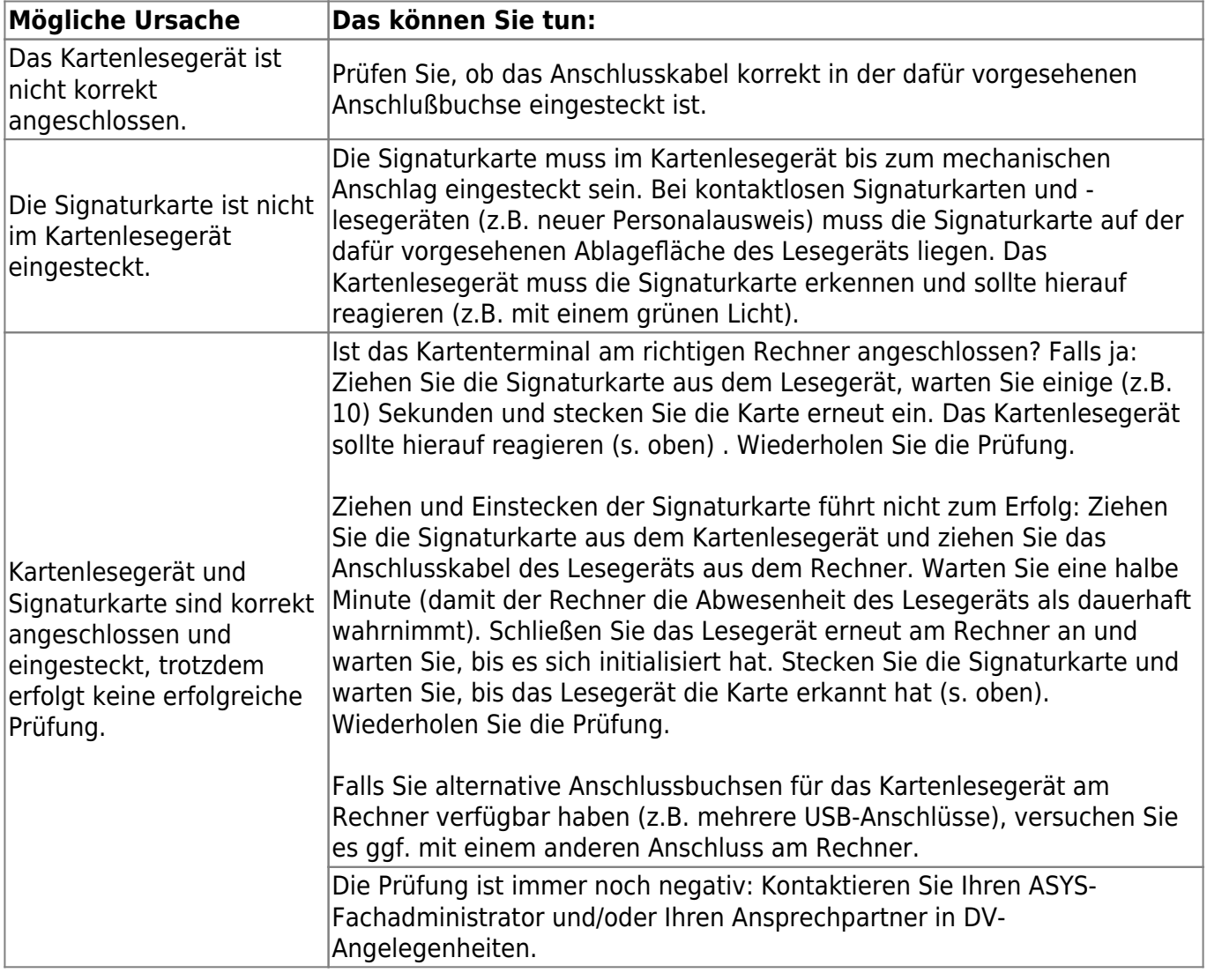

From: <https://hilfe.gadsys.de/asyshilfe/>- **ASYS-Onlinehilfe**

Permanent link: **<https://hilfe.gadsys.de/asyshilfe/doku.php?id=a7base:instprf>**

Last update: **2020/03/18 12:21**

ASYS-Onlinehilfe - https://hilfe.gadsys.de/asyshilfe/